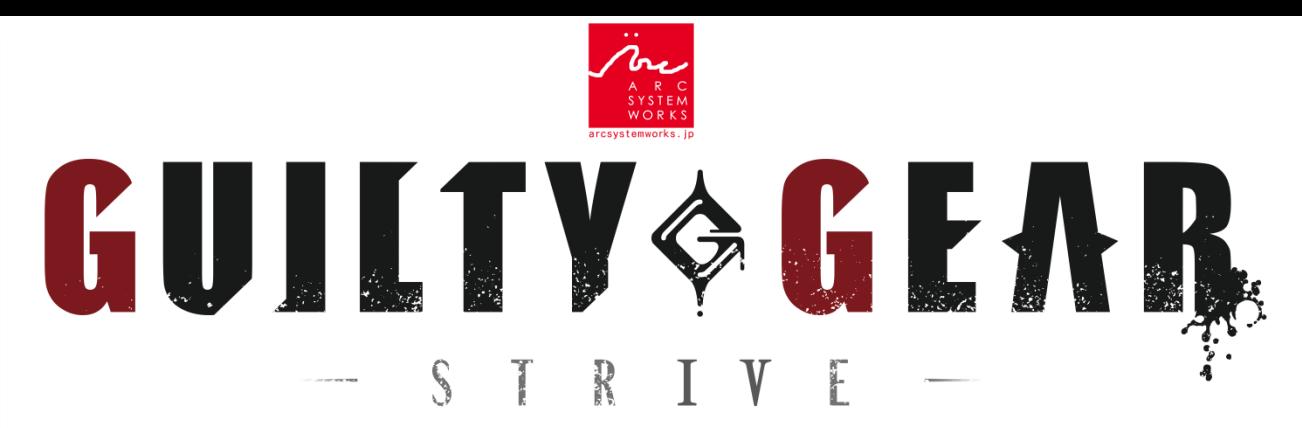

### **April 2020 Closed Beta Test Play Guide**

This version of the manual is based on the closed beta test, and the information may differ from the final game.

## **About the Closed Beta Test**

This is an online test only for those who applied in advance, with the goal of testing the network globally.

For details, please refer to our website. https://www.arcsystemworks.jp/guiltygear/cbt/en/

This manual will explain how to play the closed beta test. Give it a read before playing the game.

## **How to Join the Beta Test**

Players who applied in advance and were chosen in the lottery will have received an email with a 12-digit voucher code. \* Please be aware that those not selected will not receive any notice.

Input the voucher code from your e-mail at the PS Store, from the bottom left menu option "Redeem Codes," and download the game.

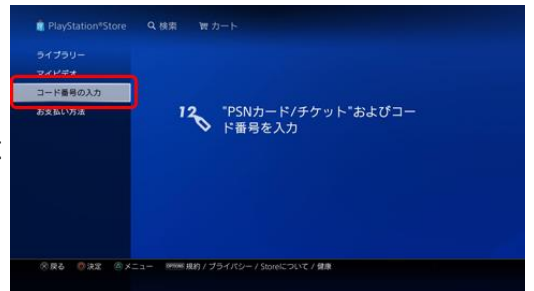

# **Test Period**

Even after installing the game, you cannot play the closed beta test outside of the test period.

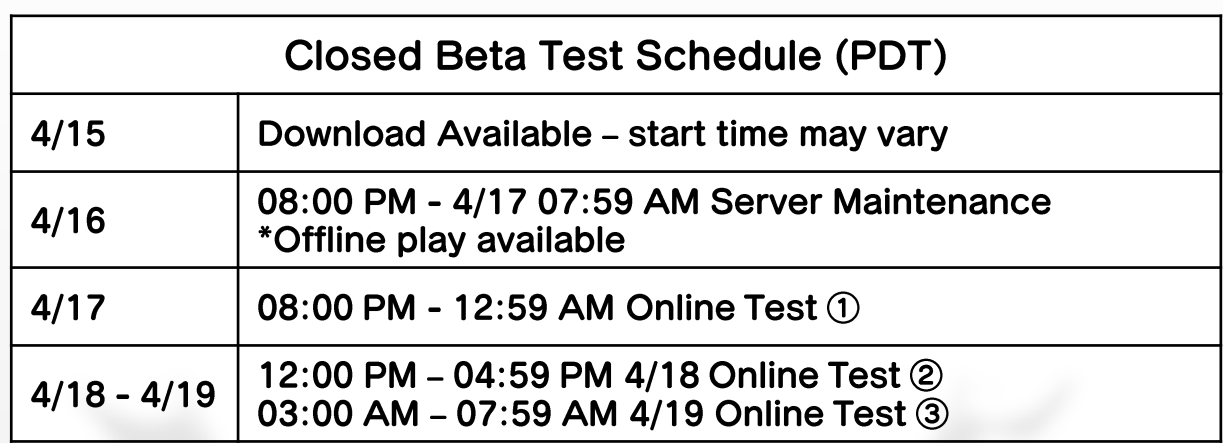

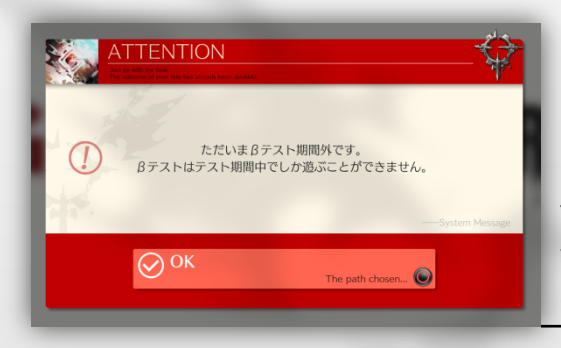

You will not be able to play this version of the game before or after the test period.

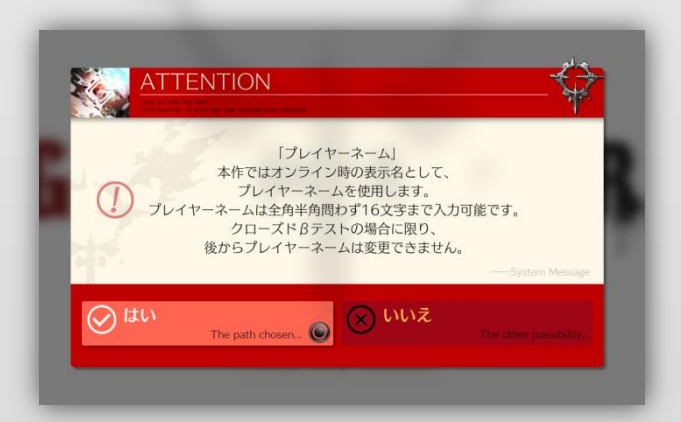

When you begin the game during the closed beta test period, you will proceed with confirmation of the terms of service and privacy policy, as well as registration of your in-game profile.

During the beta test, you cannot change your player name after setting it. Also, accounts with offensive names will be deleted. Please refrain from using inappropriate names.

### **Server Maintenance**

We may perform server maintenance during the closed beta test period, in the event of unforeseen bugs.

During maintenance, you can play matches against the CPU.

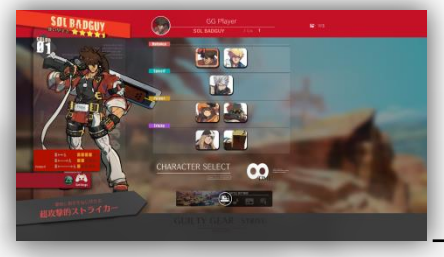

During maintenance, you will go from the title screen to Versus Mode against CPU.

Please choose your character at the character select screen.

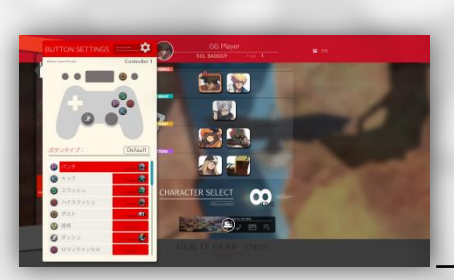

After choosing your character, you can check the button settings and change your character's color.

When you're finished with the settings, move the cursor to the character to complete the process.

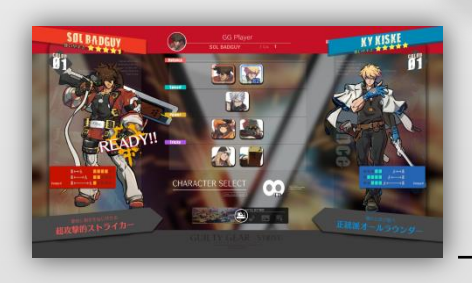

After choosing your character, select a character to be your opponent.

You can play against the CPU for up to 24 hours from when the server opens until the online test. By downloading the game in advance, you can enjoy the game earlier.

\*Once the beta test begins, you will not be able to play versus CPU even outside of the test period.

\*The times for server maintenance and the closed beta test period may change suddenly due to network conditions, etc.

# How to Play in Online Lobbies

In online lobbies, players from all over the world use avatars to meet up and enjoy matches as well as communication.

In GGST, the lobby allows for easy matches and communication, as well as plentiful customization of your avatar. You can experience a preview of this in the beta test.

Move your customizable pixel art-style 3D avatar to find other players. You can take out your weapon by holding down  $\square$ . When two avatars with their weapons ready touch, a match begins.

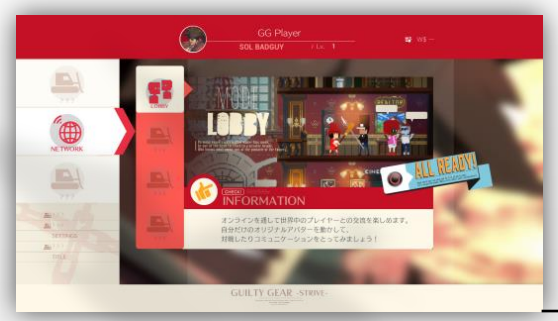

After starting the game, select "Network" and then "Lobby" from the main menu.

Please note that during the beta test, you can only select "Lobby" and "Config."

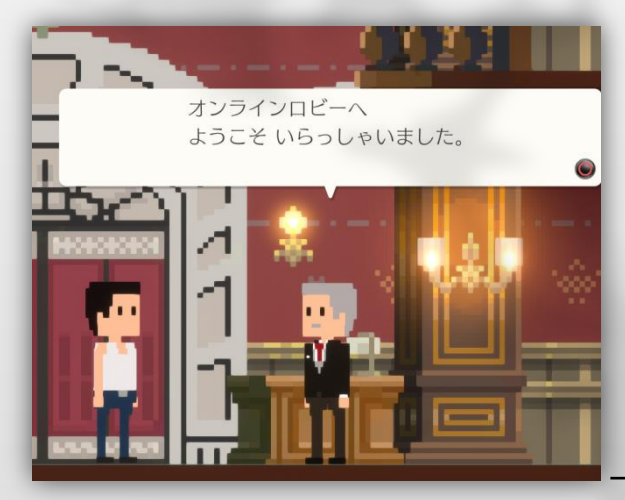

Once you select "Lobby," a tutorial will begin, teaching you how to play in lobbies.

Follow the tutorial by listening to the concierge's advice.

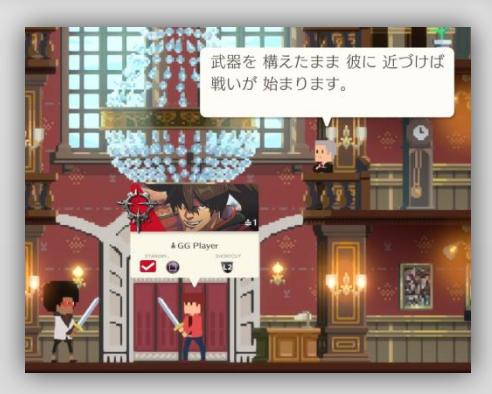

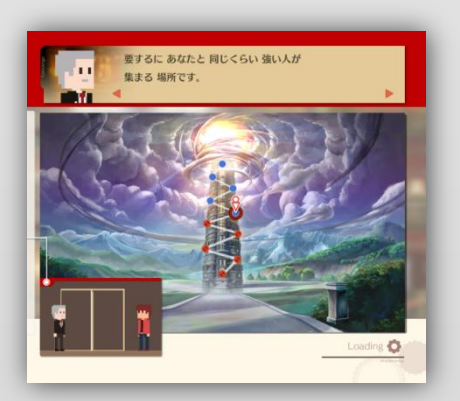

He will explain everything about lobbies, from how to start battles, to useful features.

He will remain in the lobby even after finishing the tutorial, so come talk to him if you ever need assistance.  $\blacksquare$ 

# **Screen Layout**

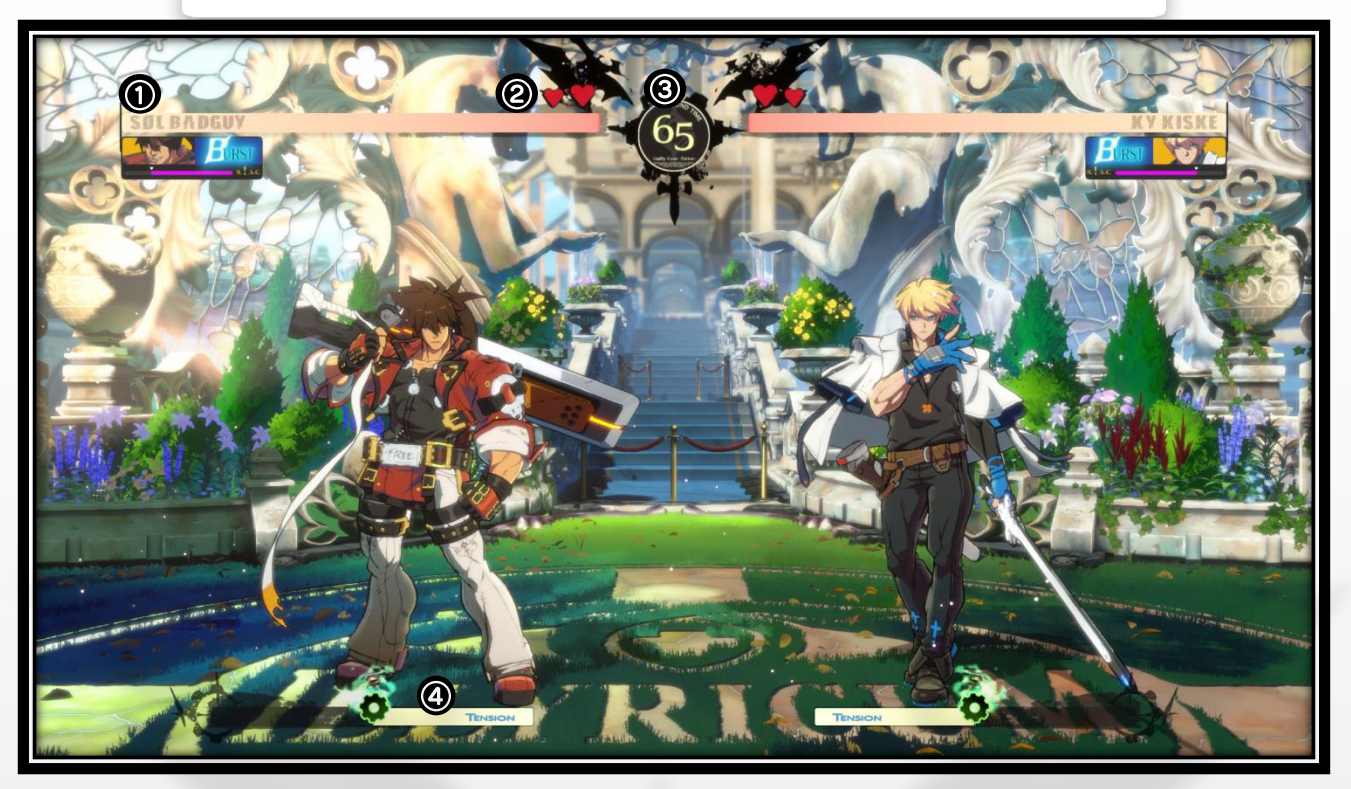

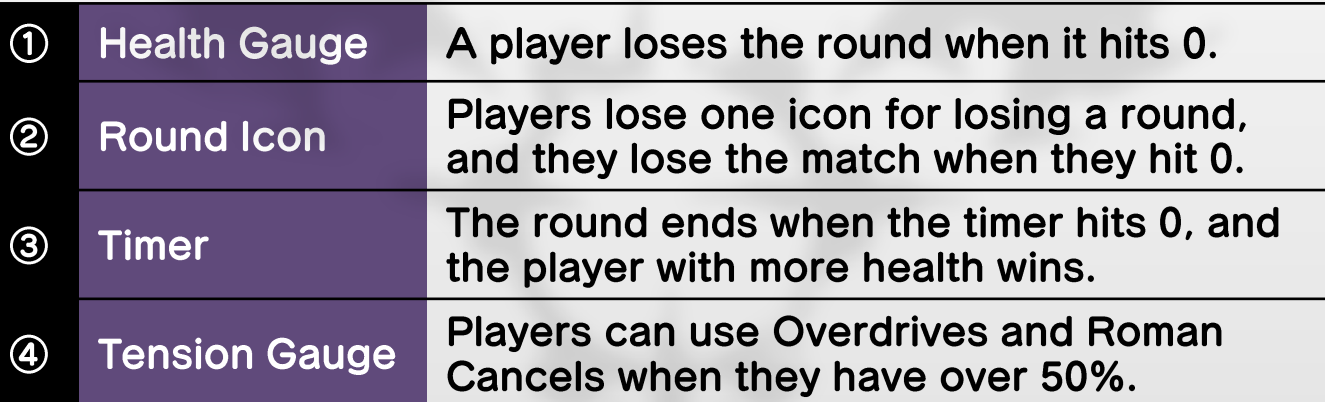

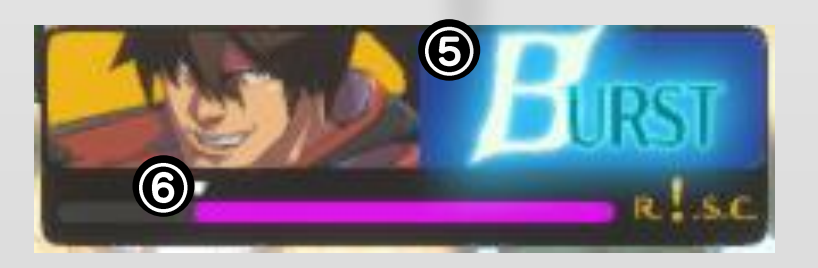

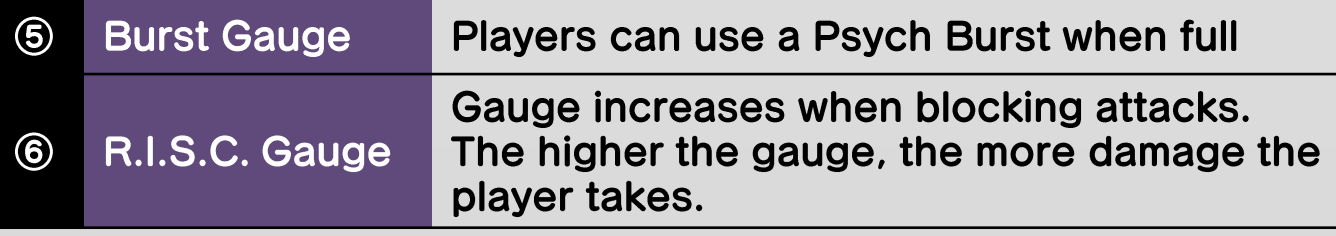

# **Button Settings (Default)**

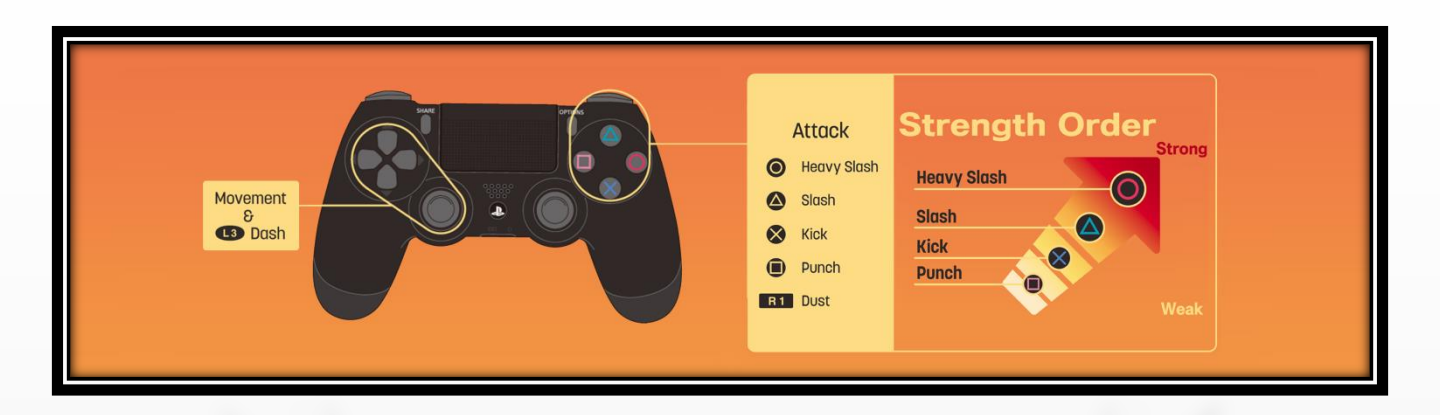

You can change the button settings as you like during play.

\*All inputs below assume the character is facing right.

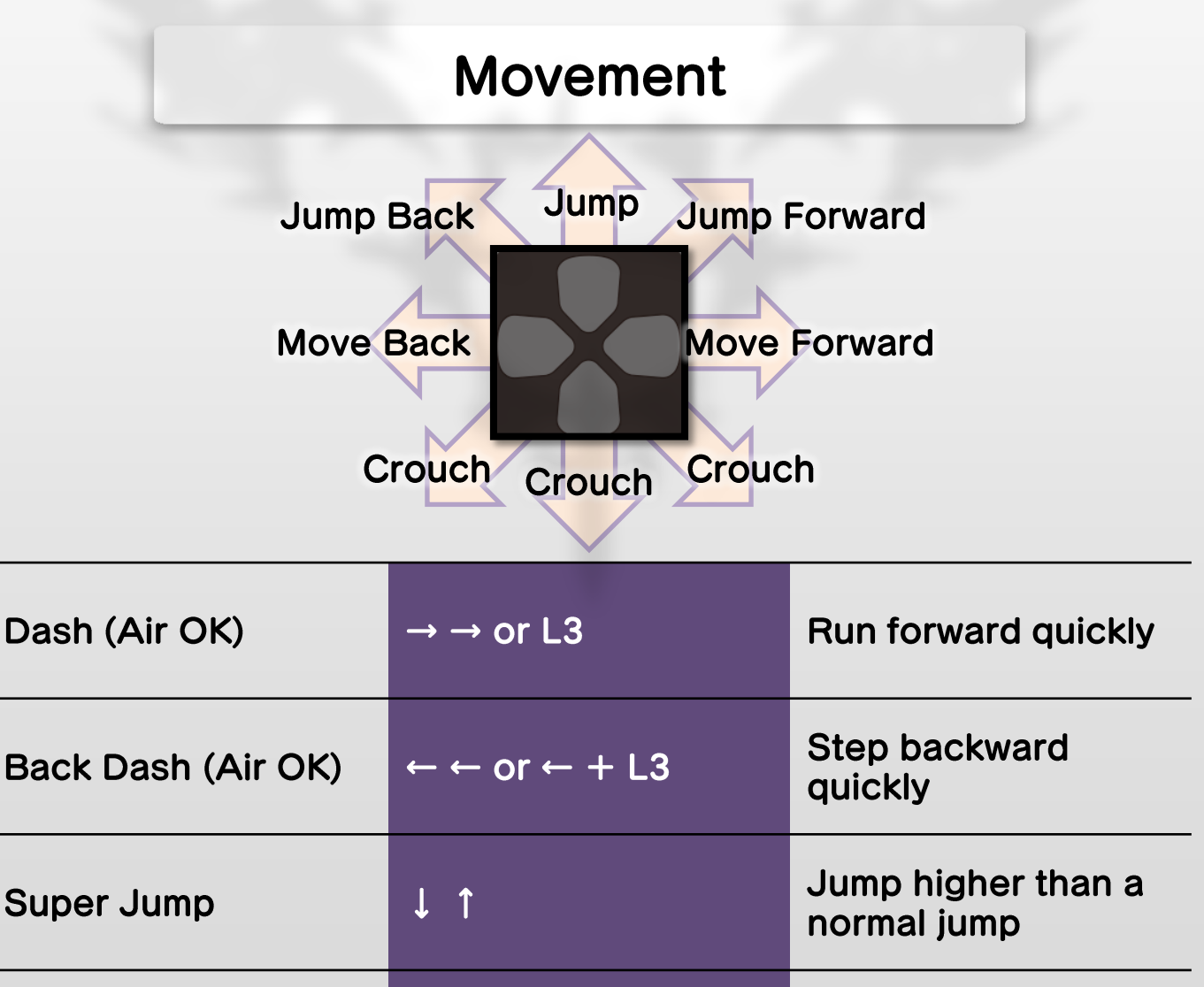

1 while jumping

**Double Jump** 

Jump again while in

the air

# **Offense**

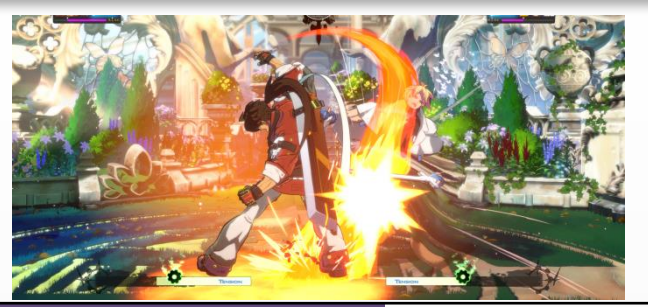

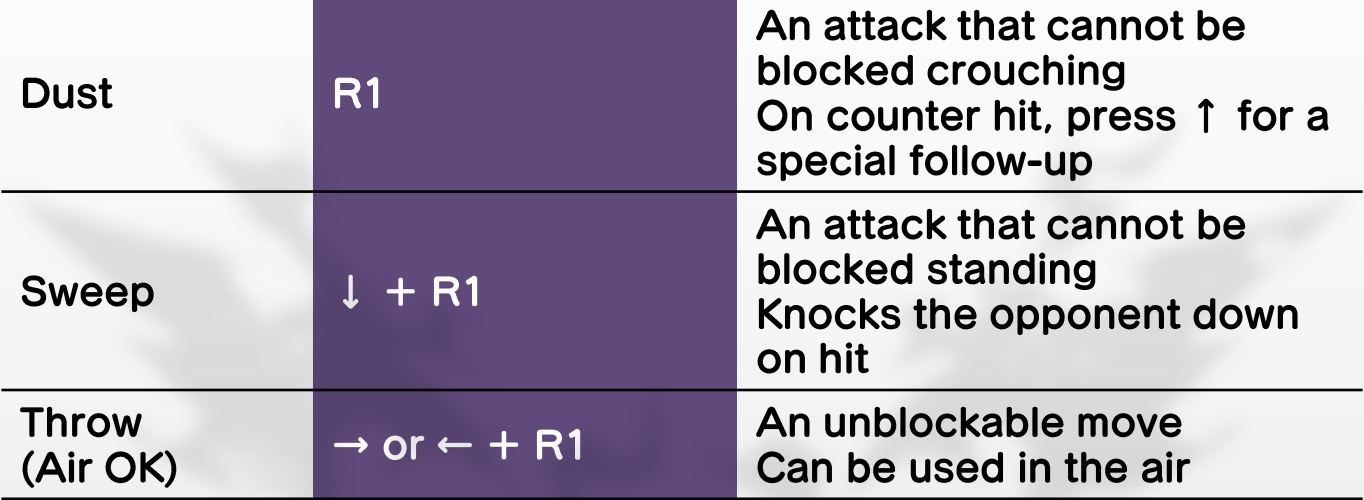

# **Defense**

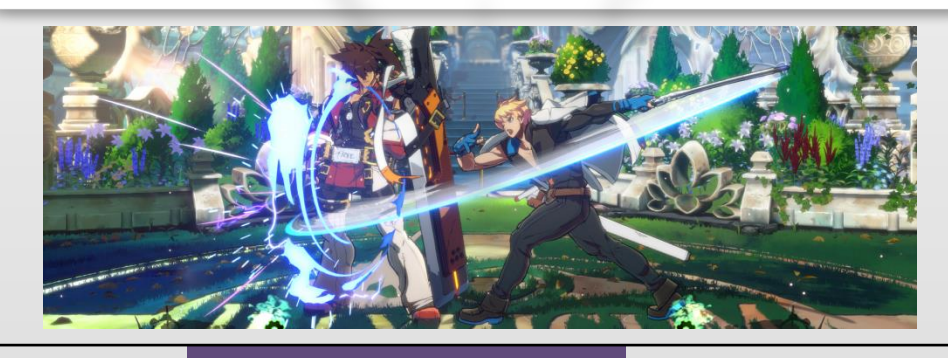

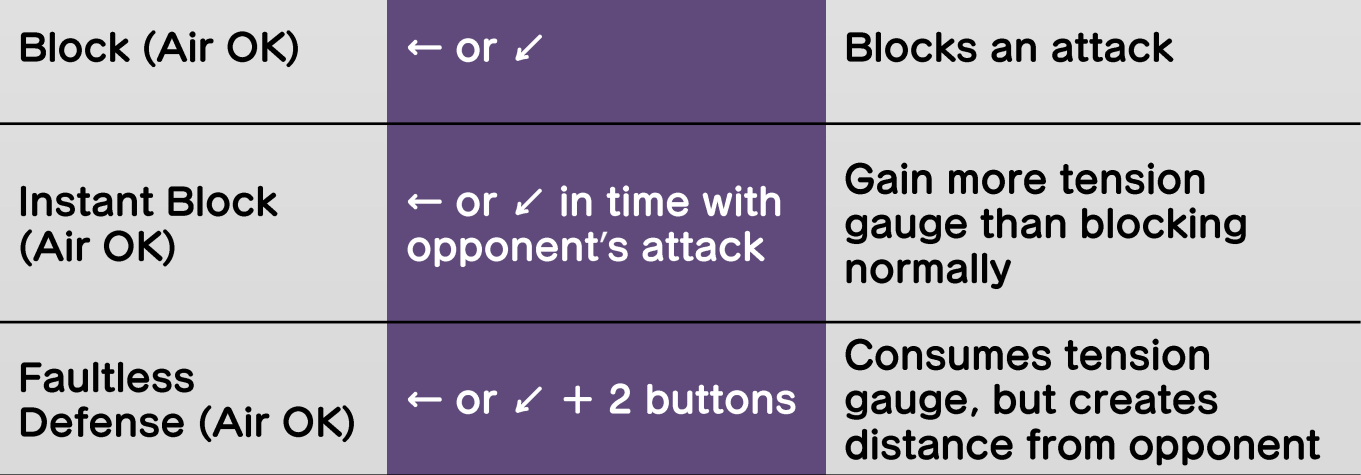

# **Roman Cancels**

Press any 3 attack buttons with over half Tension

You can use RC in any situation, aside from when you are taking damage. It has various effects when used while the opponent is in range.

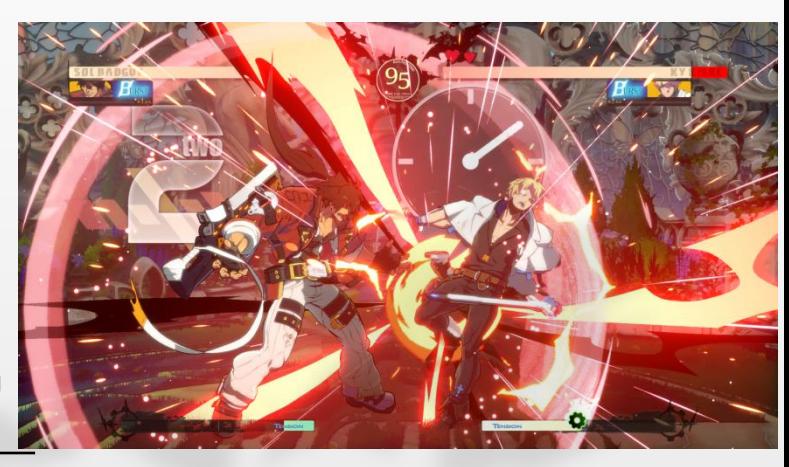

Allows for new combos when used after an attack hits!

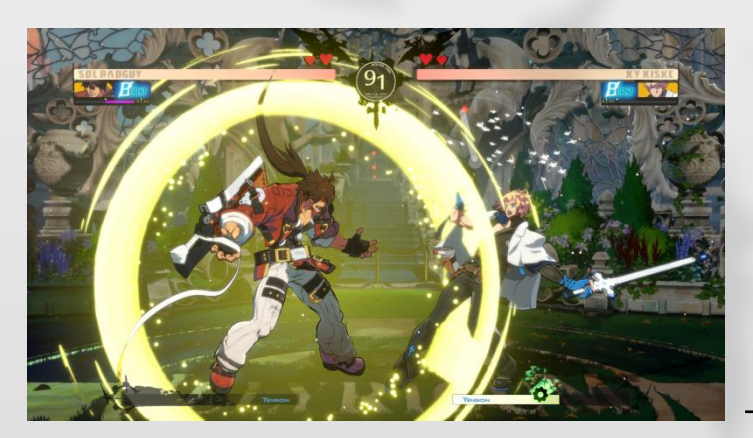

Gets you out of trouble when used after blocking an attack!

8

## **Psych Burst**

#### $R1$  + any attack button when the **Burst Gauge is full**

#### Blows the opponent away Can be used even while blocking and while taking damage

# **Command List**

This command list is still under development, and<br>may differ from the final game.

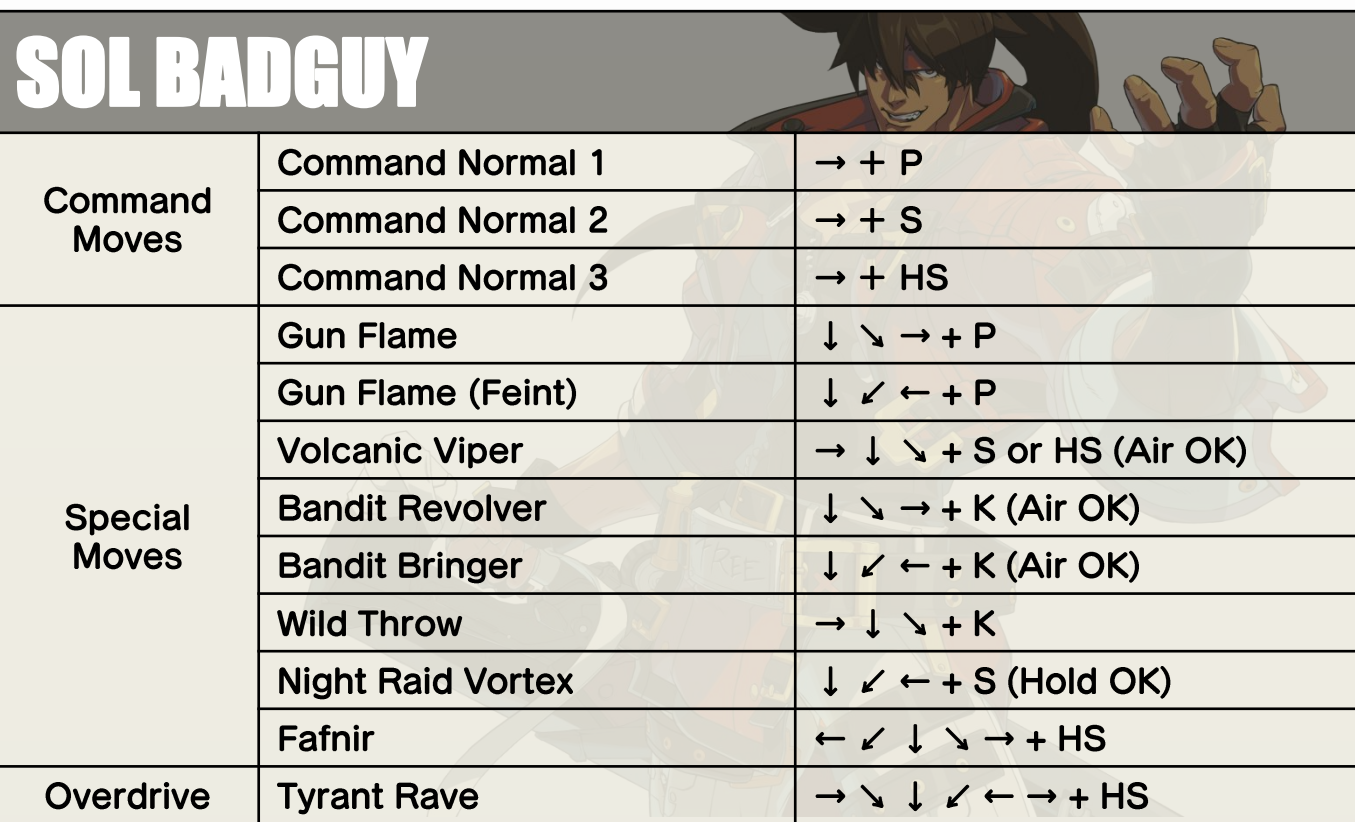

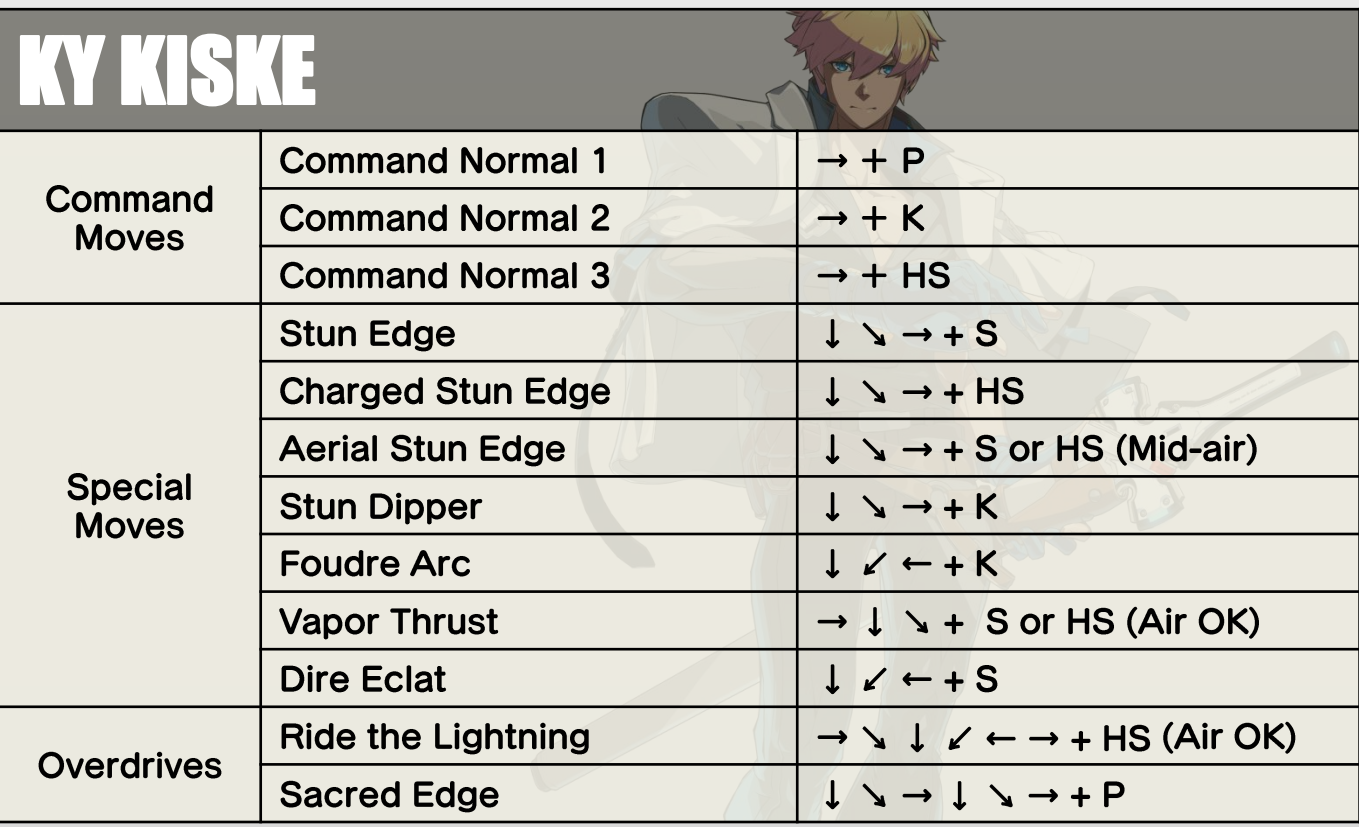

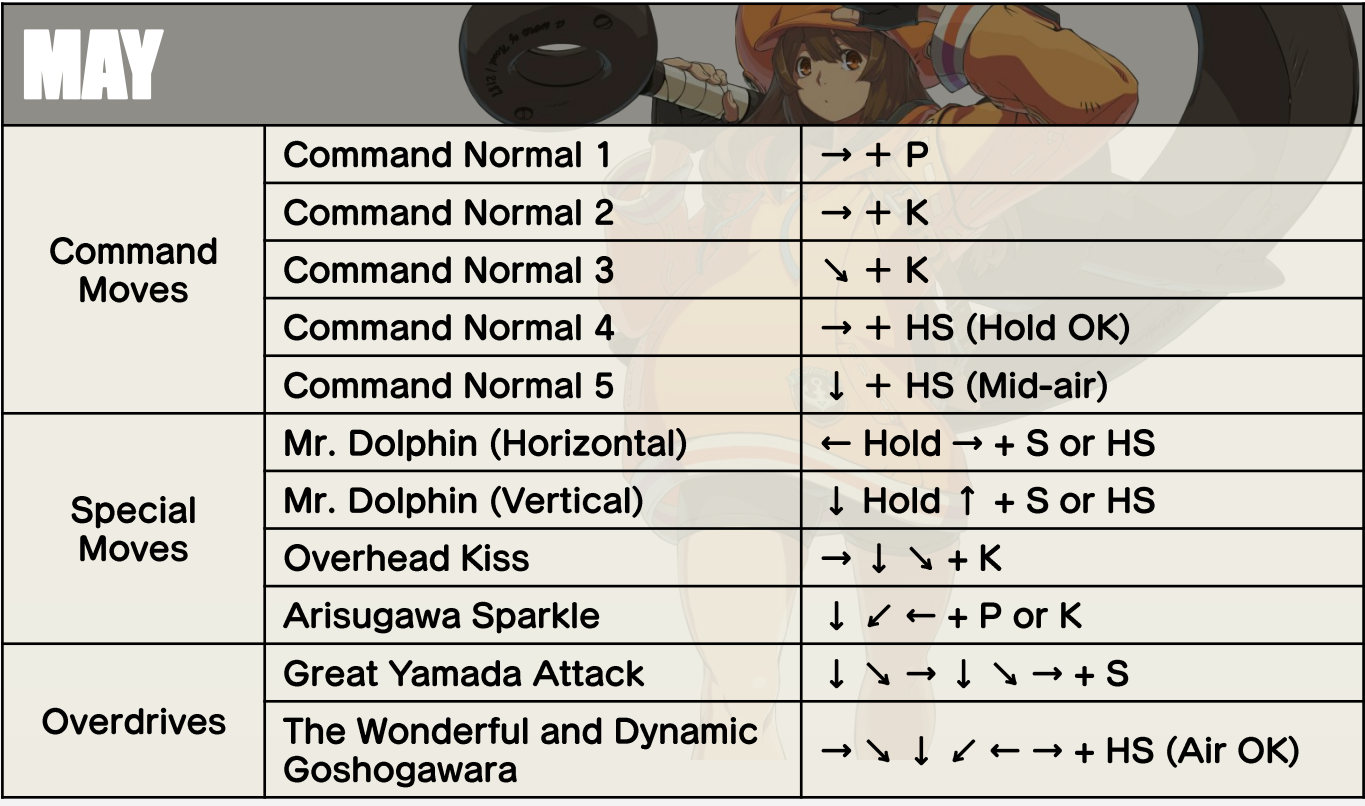

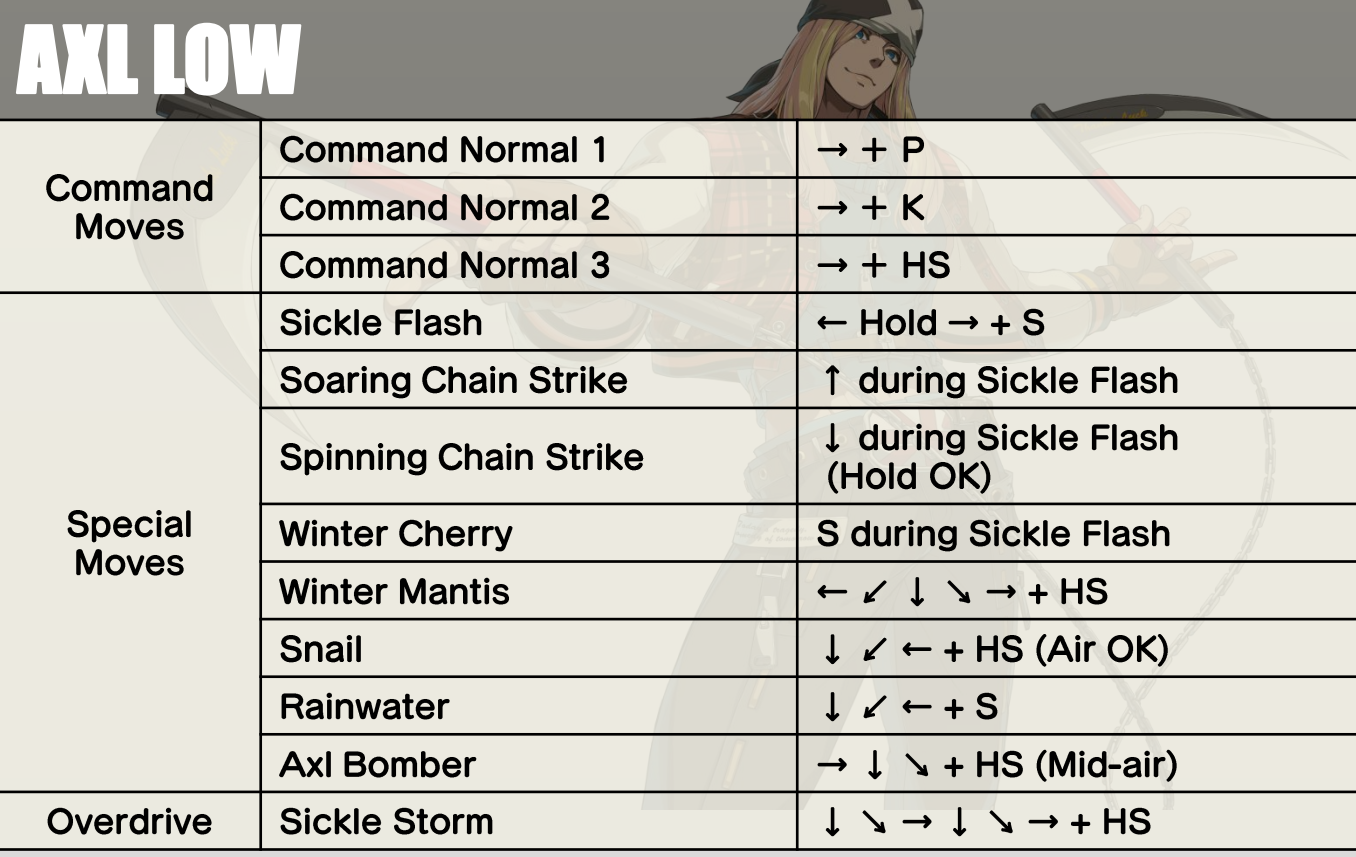

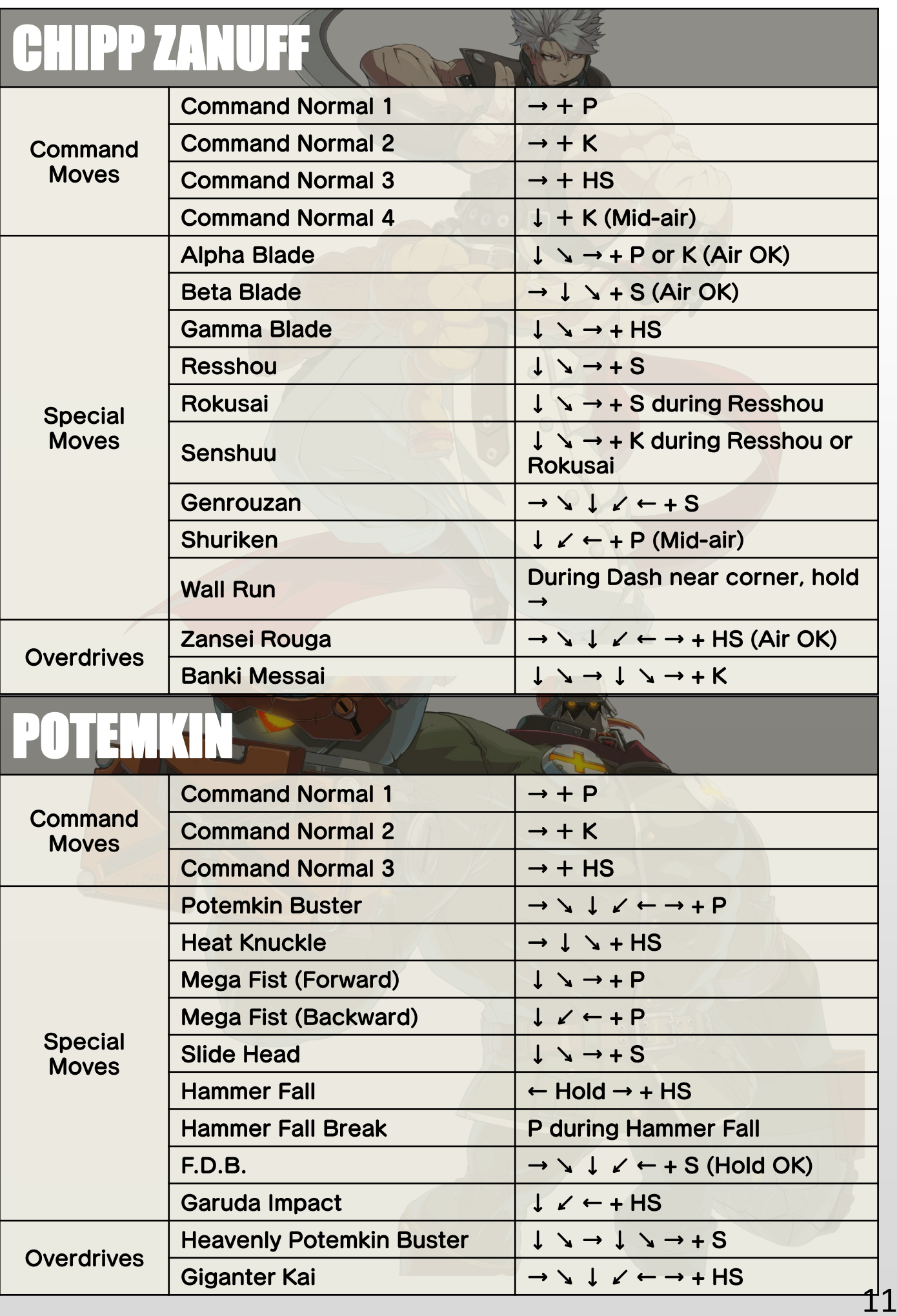

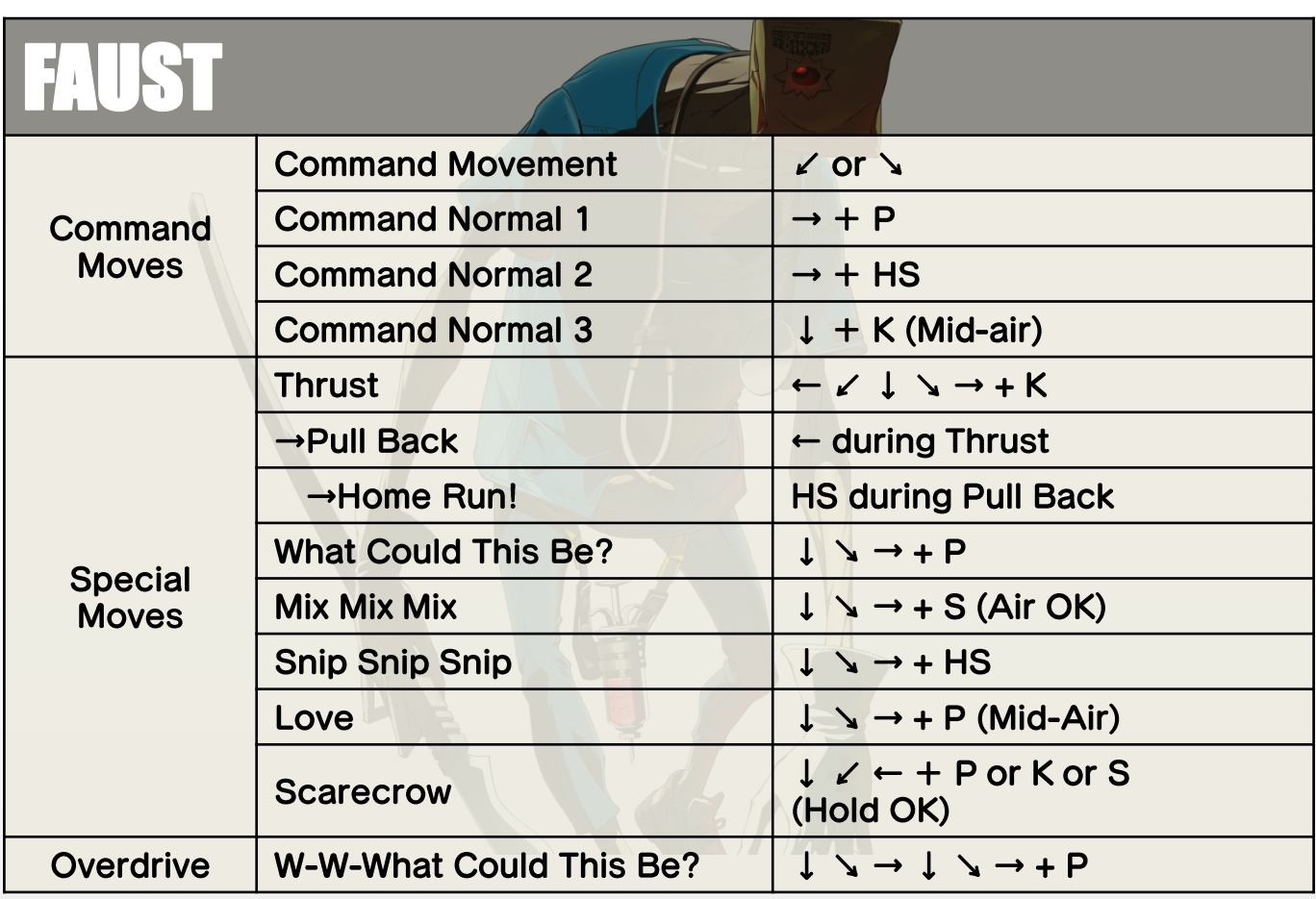

# **About the Survey**

In order to improve the quality of the final game, we will conduct a survey of participants in the closed beta test.

Answers may be submitted from 08:00 PM on 4/17 until 08:00 AM on 4/23. The link to the survey form is included in the notification e-mail for your beta test application. We appreciate your cooperation.